## 蚌埠学院学杂费网上缴费流程

各位同学:

为进一步提升缴费效率,方便同学们缴费,蚌埠学院学杂费继续使用 "网上银行缴费平台"缴费,现将两种缴费方式通知如下。

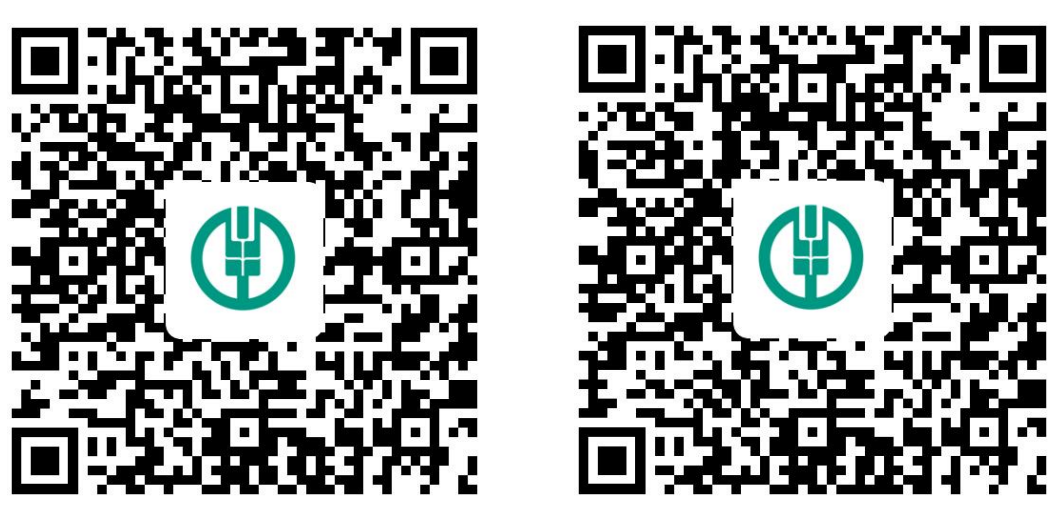

第一种方式:农行 APP"扫一扫"扫码下图的二维码。

蚌埠学院学费 (学费、住宿费) ------蚌埠学院杂费(教材费)

输入姓名、学号或身份证号(记住学号请输入学号,记不住学号可以 输入身份证号码: 建议输入学号), 选择缴费时段【xxxx-代表 xx 年度缴 费,如: 2020-代表 2020 年度缴费, 以此类推】,选择缴费账单核对支付金 额完成缴费。

第二种方式:登录农行掌银 APP,点击生活【一定要定位到蚌埠市】→ 生活缴费→页面最下方"更多"→民生服务→学杂费→蚌埠学院(蚌埠学 院学费、蚌埠学院杂费、)→输入姓名、学号或身份证号(记住学号请输 入学号,记不住学号可以输入身份证号码:建议输入学号),选择缴费时 段【xxxx-代表 xx 年度缴费,如:2020-代表 2020 年度缴费,以此类推】, 选择缴费账单核对支付金额完成缴费。

友情提示: 1, 缴费后若费用已扣除, 但缴费状态不确定, 请不要再次缴 费,

2.扫码缴费,如果本人没有农行卡,可以用亲戚、朋友、同学 农行卡代为缴费。

特此通知。

蚌埠学院财务处

2023 年 3 月 23 日